# <span id="page-0-0"></span>Antenna House PDF Driver API V8.0 コマンドライン説明書

# 目次

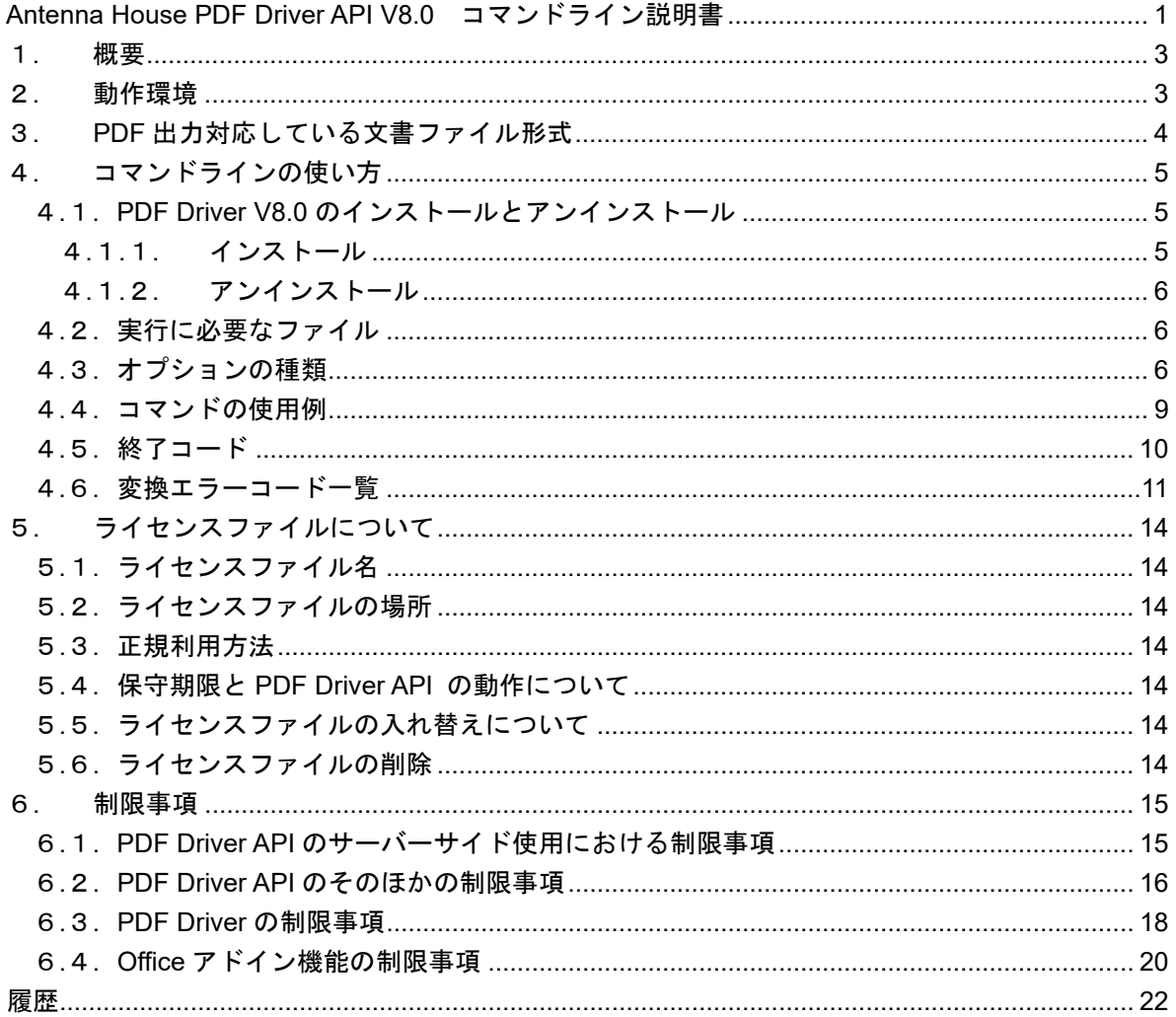

## <span id="page-2-0"></span>1. 概要

Antenna House PDF Driver API V8.0 (PDF Driver API V8.0) のコマンドラインは、PDF Driver API V8.0 C++インターフェイスを使用して作成されたコンソール型アプリケーションです。 コマンドとオプションを指定して実行することにより、Antenna House PDF Driver V8.0(PDF Driver V8.0)を利用して文書ファイルを PDF に出力します。

#### 2. 動作環境

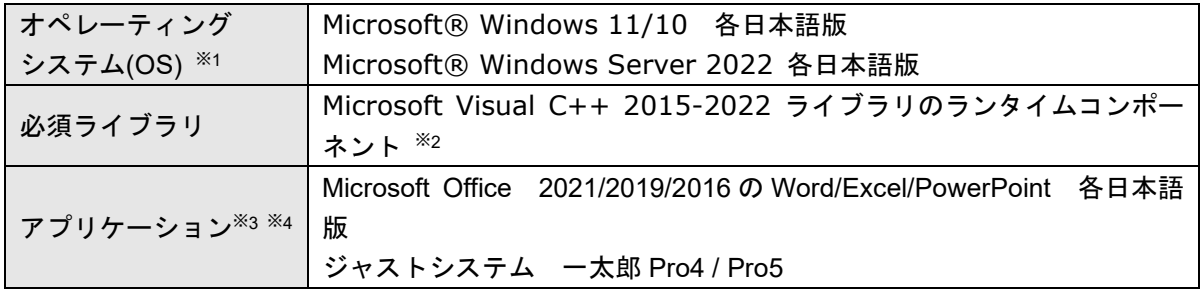

※1 ただし、後述の「アプリケーション」に示されるソフトウェアの動作環境に準じます。 ※2 Visual C++ 2015-2022 ライブラリのランタイムコンポーネントは、PDF Driver API 32bit 版を 使用する場合は x86 用、64bit 版を使用する場合は x64 用のコンポーネントが必要です。 ※3 動作保証される OS については、各アプリケーションの仕様をご確認ください。 ※4 Microsoft Office においては、インストールオプション「Visual Basic for Applications」がイン

ストールされている必要があります。

## <span id="page-3-0"></span>3. PDF 出力対応している文書ファイル形式

コマンドラインで PDF 出力が可能な文書ファイル形式は以下の通りです。

- $\bullet$  Microsoft Word (doc/docx)
- $\bullet$  Microsoft Excel (xls / xlsx)
- Microsoft PowerPoint (ppt / pptx)
- ジャストシステム一太郎 (jtd)
- テキスト形式

上記の文書ファイルを PDF 出力するために、動作環境には以下のソフトウェアのインストールが 必要です。

- $\bullet$  Microsoft Word
- $\bullet$  Microsoft Excel
- **•** Microsoft PowerPoint
- ジャストシステム 一太郎
- ※ テキスト形式ファイル処理時は、Word のオートメーションを利用します。
- ※ PDF 出力に対応している文字コードは以下です。

UTF-8 UTF-16 ISO-10646-UCS-2 ISO-10646-UCS-4 ISO-2022-JP EUC-JP EUC-JP-FIX WINDOWS31J Shift-JIS GBK Big5 KS\_C\_5601-1987 ISO-6461RV ISO-8859-1

## <span id="page-4-0"></span>4. コマンドラインの使い方

4.1. PDF Driver V8.0 のインストールとアンインストール

コマンドラインを利用するには、実行環境に PDF Driver V8.0 をインストールする必要があります。 次に、PDF Driver V8.0 のインストールとアンインストールの方法を説明します。

4.1.1. インストール

4.1.1.1.インストールを実行する前の注意事項

- インストールは、管理者権限を持つユーザーがログインしている環境で行ってください。
- インストールを行う環境において、すべての印刷が終了していることを確認してください。
- インストールを行う環境において、すべてのアプリケーションが終了していることを確認して ください。

4.1.1.2.インストール方法

- 1) PDFDriver\_setup フォルダにあるAHPDFDriver80\_setup.exe をダブルクリックするなどして起 動します。
- 2) ダイアログが表示されますので、指示にしたがってインストールを実行します。
- 3) インストールの途中に、Microsoft Visual C++ 2015-2022 再頒布パッケージのインストーラが起 動する場合があります。起動した場合は、指示にしたがって必ず再頒布パッケージをセットア ップしてください。
- 4) インストールが完了すると、「コントロールパネル」の「デバイスとプリンター」に「Antenna House PDF Driver 8.0」のプリンターアイコンが表示されます。
- 5) デフォルトのインストール先フォルダパスは下記です。 {システムドライブ}:¥Program Files¥Antenna House¥PDF Driver 8.0
- ※ インストール終了後、システムの再起動が促される場合があります。

#### <span id="page-5-0"></span>4.1.2. アンインストール

#### 4.1.2.1.アンインストールを実行する前の注意事項

- アンインストールは、管理者権限を持つユーザーがログインしている環境で行ってください。
- アンインストールを行う環境において、すべての印刷が終了していることを確認してください。
- アンインストールを行う環境において、すべてのアプリケーションが終了していることを確認 してください。

4.1.2.2.アンインストール方法

- 1) コントロールパネルの「プログラム」‐「プログラムと機能」を開きます。
- 2) インストールされているプログラム一覧が表示されます。
- 3) プログラム一覧にある「Antenna House PDF Driver V8.0」を選択し「アンインストール」をク リックします。
- 4) 指示にしたがってアンインストールを実行してください。
- ※ アンインストール終了後、システムの再起動が必要となる場合があります。

#### 4.2. 実行に必要なファイル

コマンドラインのモジュールファイルは、「PDFDriverAPI」フォルダにあります。 任意の場所に配置してください。

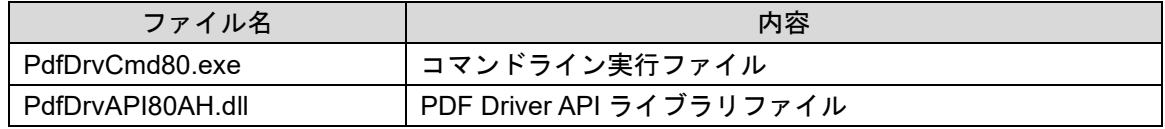

※ 上記の 2 ファイルはそれぞれ 32bit 用(「bin32」フォルダー)と 64bit 用(「bin64」フォルダー) があります。

#### 4.3. オプションの種類

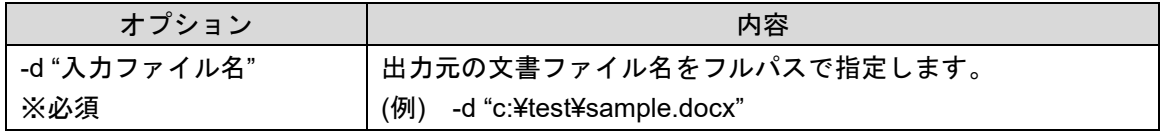

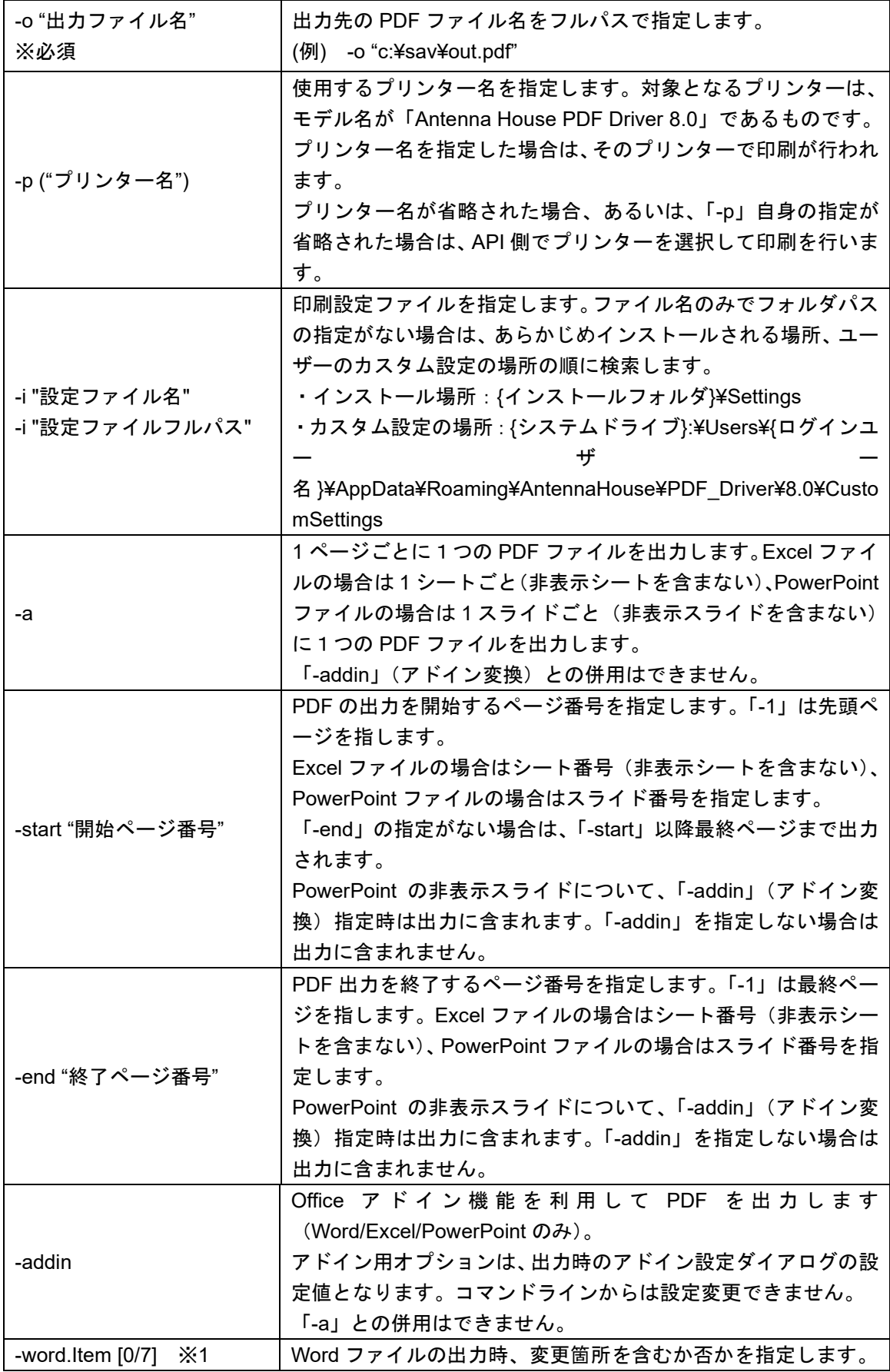

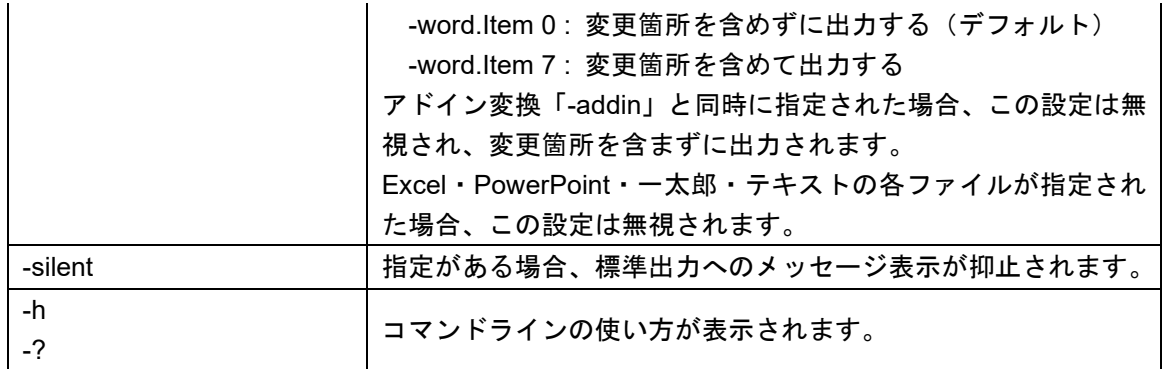

※OEM ライセンスでは、Office アドインはオプション機能です。

※1 8.0.15.1 以降で利用できます。

## <span id="page-8-0"></span>4.4. コマンドの使用例

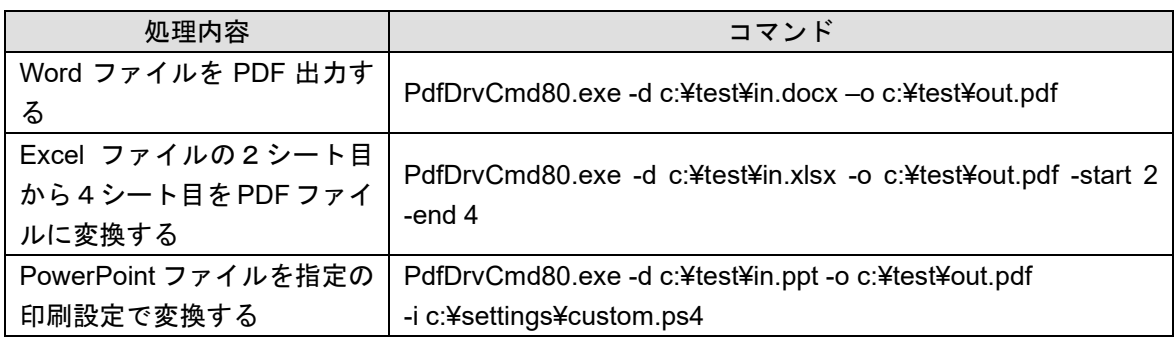

## <span id="page-9-0"></span>4.5. 終了コード

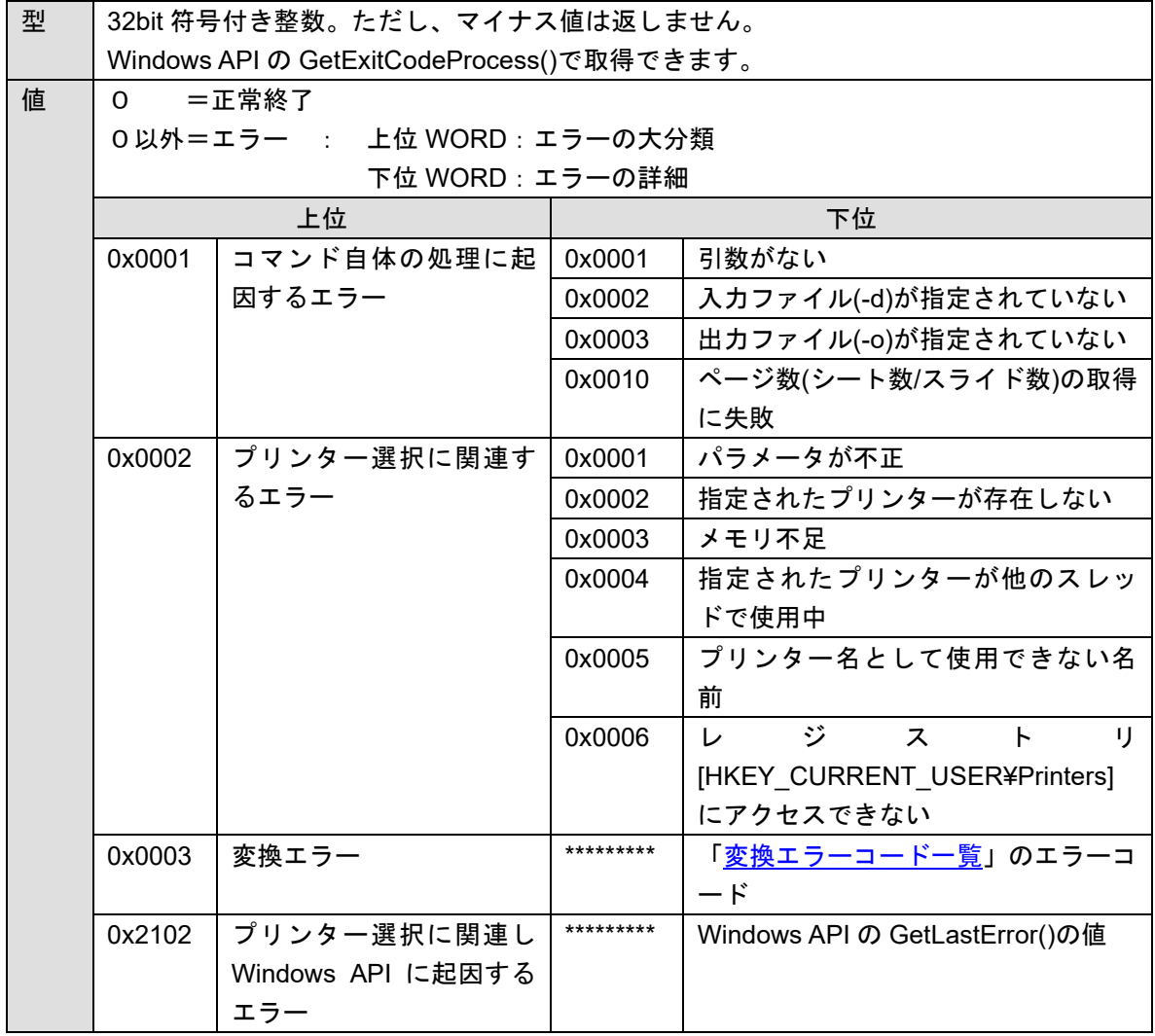

## <span id="page-10-0"></span>.6. 変換エラーコード一覧

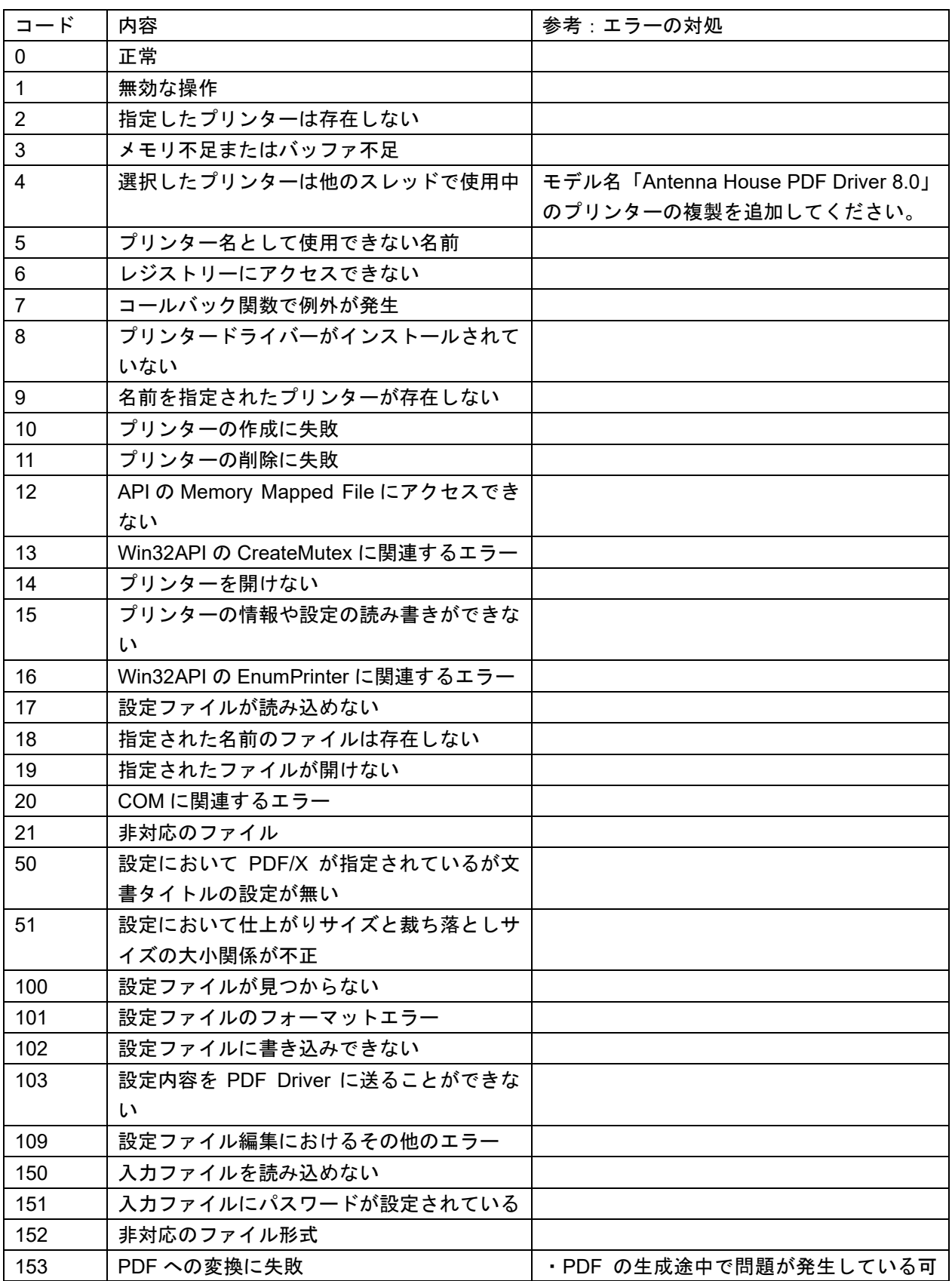

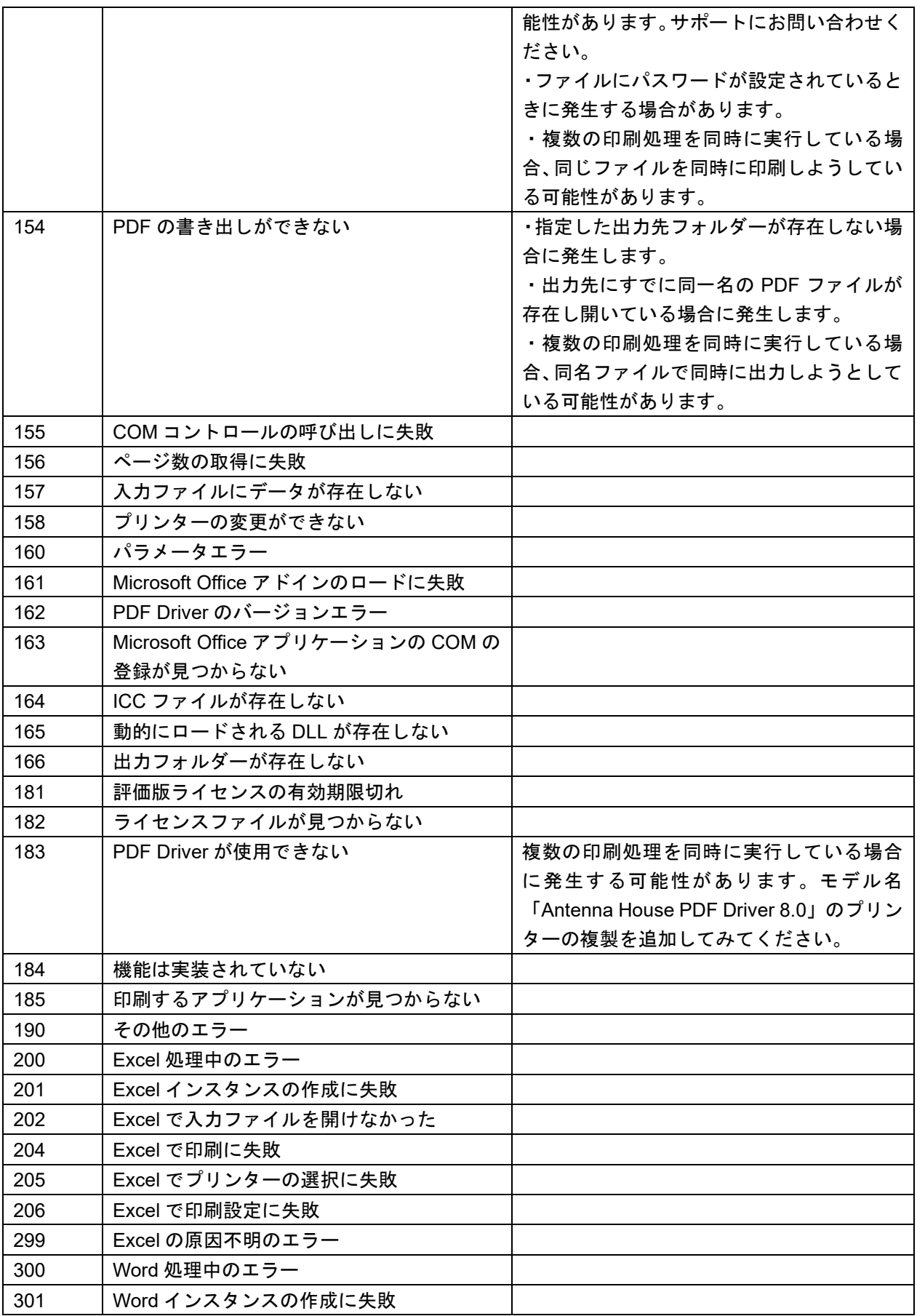

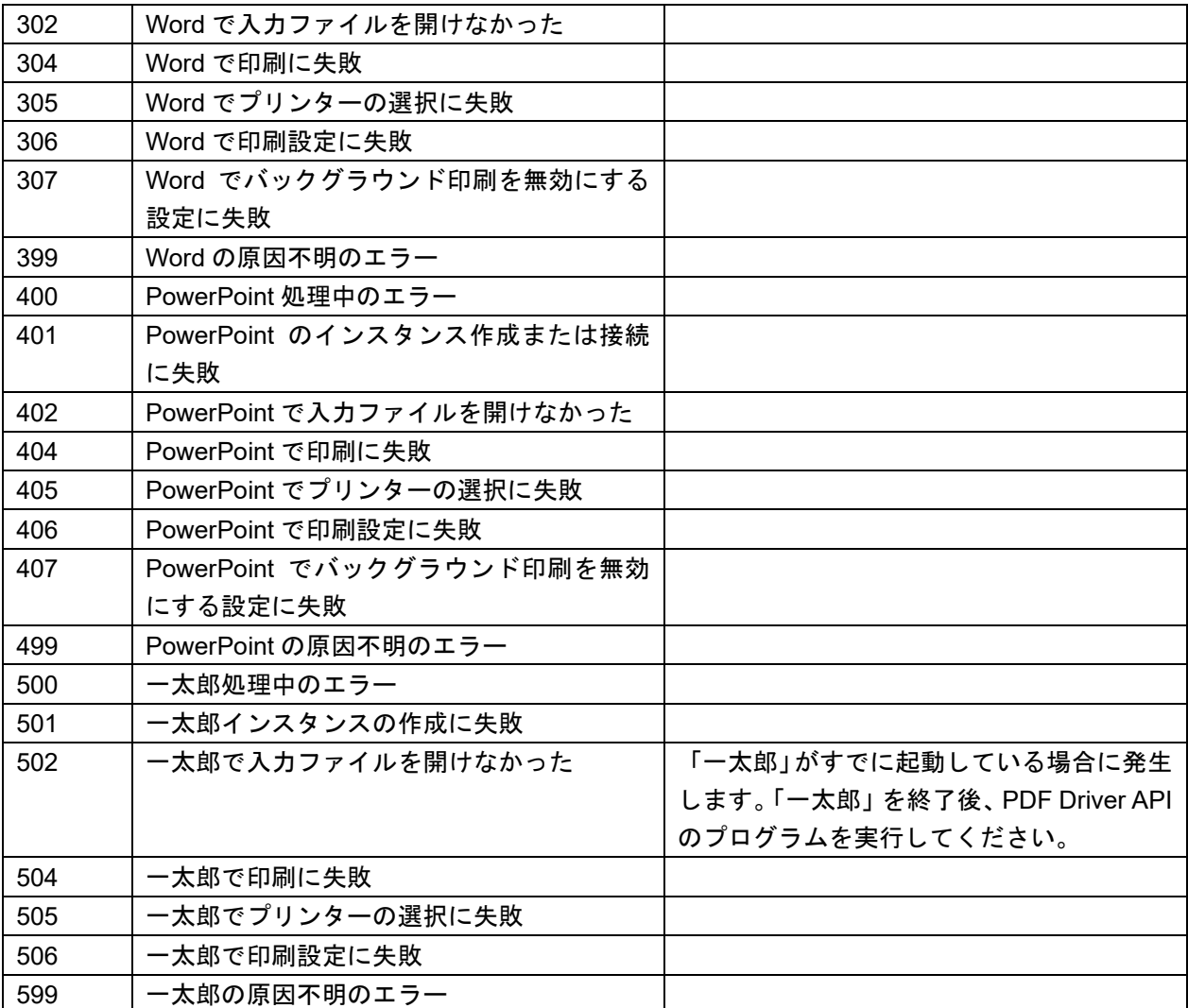

#### <span id="page-13-0"></span>5. ライセンスファイルについて

5.1. ライセンスファイル名 ファイル名:pdalic.dat

ライセンスファイルは、任意の名称に変更可能です。 ファイル名が変更されても、PDF Driver API の動作に影響はありません。

### 5.2. ライセンスファイルの場所

PDF Driver V8.0 のインストールフォルダ\lic

5.3. 正規利用方法

ライセンスファイルは、PDF Driver のインストーラによりインストールされます。

インストールされるライセンスファイルは、インストール後 30 日間有効な評価用ライセンスで す。

製品ご購入後、弊社からライセンスファイルを送付します。このライセンスファイルに入れ替え ることにより、正規利用できるようになります。

#### 5.4. 保守期限と PDF Driver API の動作について

ライセンスファイルには、保守契約期間情報があります。

保守契約が有効である間にリリースされた改訂版については、アップデートしてご利用いただけ ます。

保守期間終了後も、それまでと同様にご利用いただけます。

ただし、保守契約終了後にリリースされた改訂版については、アップデートしてご使用になると PDF Driver API は評価版として動作します。このため、出力される PDF のページには評価用透 かし文字列が挿入されます。

最新の改訂版を正規利用するには、保守契約の更新をご検討ください。

5.5. ライセンスファイルの入れ替えについて

評価版から正規版に移行する場合や保守契約を更新した場合、弊社から新しい正規のライセンス ファイルを送付します。

新しいライセンスファイルに入れ替え、ご利用ください。

ライセンスファイルの入れ替えは、PDF Driver API および PDF Driver を利用するプログラムが 実行されていないときに行ってください。

ファイル入れ替え後にコンピュータの再起動は必要ありません。

5.6. ライセンスファイルの削除

PDF Driver のアンインストーラでは、PDF Driver API 用のライセンスファイルは削除しません。

#### <span id="page-14-0"></span>6. 制限事項

- 6.1. PDF Driver API のサーバーサイド使用における制限事項
- (1) Microsoft は、Microsoft Office(以下 Office)のオートメーションをサーバーサイドで使用する ことについての技術サポートを行っていません。また、ライセンスを持たないワークステーシ ョンに対しサーバーサイドで Office サービスを提供することも許可していません。

参考情報:Office のサーバーサイド [オートメーションについて](https://support.microsoft.com/ja-jp/topic/office-%E3%81%AE%E3%82%B5%E3%83%BC%E3%83%90%E3%83%BC%E3%82%B5%E3%82%A4%E3%83%89-%E3%82%AA%E3%83%BC%E3%83%88%E3%83%A1%E3%83%BC%E3%82%B7%E3%83%A7%E3%83%B3%E3%81%AB%E3%81%A4%E3%81%84%E3%81%A6-48bcfe93-8a89-47f1-0bce-017433ad79e2)

PDF Driver API は Office のオートメーションを利用した API です。したがって、PDF Driver API を使用し Word/Excel/PowerPoint 各ファイルの PDF 出力を行うプログラムをサーバ ーサイドで運用する場合には、Office のライセンス規約にしたがわなければなりません。この ような場合、弊社の PDF Driver API のライセンスとは別に、お客様が構築されようとしている **サーバー(サービス)を利用するすべてのユーザー(クライアント)が Office のライセンスを** 持つ必要があります。このような使用方法をお考えの場合には、Office のライセンスについて もご注意ください。Office のライセンスについては Microsoft にお問い合わせください。なお、 Office のライセンス違反等の問題が発生いたしましても当社は一切関知いたしません。

(2) PDF Driver API を利用したプログラムの実行ファイルと、PDF Driver API が印刷を行うアプリ ケーション(Microsoft Office、ジャストシステム 一太郎)は同じセッションで動作させる必 要があります。

#### <span id="page-15-0"></span>6.2. PDF Driver API のそのほかの制限事項

- (1) PDF Driver API を利用して Microsoft Word / Excel / PowerPoint、ジャストシステム 一太郎の 各ファイルの PDF 出力処理を行う場合、これらのアプリケーションの COM(Component Object Model)を使用します。アプリケーションが更新されたりバージョンアップされたとき、出力 PDF の内容が更新/バージョンアップ前の結果と異なったり、COM の動作が変わり PDF Driver API の動作に影響が出るなどがあります。
- (2) PDF Driver API は印刷アプリケーション (Word / Excel / PowerPoint / 一太郎) の動作に依存 します。このため、停止しないで動作することは保証していません。停止が問題になるような サービス等では、上位システムでエラーや停止時の対処また負荷分散などの機能を組み込まれ る事を推奨いたします。
- (3) PDF Driver API の動作環境は、印刷アプリケーション(Word / Excel / PowerPoint / 一太郎) の動作環境に準じます。ご利用になる印刷アプリケーションの動作環境をご確認ください。
- (4) PDF Driver API V8.0 は、PDF Driver V7.5 以前の PDF Driver を制御することはできません。
- (5) PDF Driver V8.0 は、PDF Driver API V7.5 以前の API では制御できません。
- (6) PDF Driver API を利用して印刷を行うプログラムが動作している環境では、PDF Driver API 以 外から PDF Driver が使用されないようにしてください。
- (7) PDF Driver API を利用して印刷を行うプログラムが、ひとつのユーザー環境で複数同時に動作 する場合は、あらかじめ、モデル名が「Antenna House PDF Driver 8.0」であるプリンターを 複数個用意してください。製品付属の「プリンターの追加と削除ツール」でプリンターの複製 を作成することができます。
- (8) PDF Driver API を利用した複数スレッド構成のプログラムにおいて各スレッドで印刷を行う場 合、あらかじめ、モデル名が「Antenna House PDF Driver 8.0」であるプリンターを複数個用 意してください。製品付属の「プリンターの追加と削除ツール」でプリンターの複製を作成す ることができます。
- (9) PDF Driver API を使用したプログラムを設計するさい、1つのスレッドから同時に2つの印刷 処理が行われないよう制御する必要があります。1つのスレッド内で2つ以上同時に印刷を行 うと、プリンタードライバーは正常に動作しません。
- (10) Microsoft Office アドインを使用した PDF 出力は Microsoft Office Word/Excel/PowerPoint 文 書のみが対象となります。
- (11) PDF 出力中に元アプリケーションがエラーとなった場合、PDF の生成は中止されます。
- (12) PDF Driver API を使用したプログラムにおいて、セクションが複数存在する Word ファイルの PDF 出力では、印刷ページ範囲指定や 1 ページ単位での PDF 出力が正常に動作しない場合が あります。
- (13) Excel ファイルにおいて、「ページ設定」の「解像度」がシートごとに異なる場合は、PDF Driver API が全シートのなかでもっとも大きな解像度の値に再設定して変換処理を行います。このた め、シートの内容によっては、ページレイアウトがオリジナルと異なる場合があります。
- (14) Excel ファイルにおいて「ページ設定」の「解像度」が PDF Driver で扱うことができない値の 場合、PDF Driver API は印刷エラーを回避するために PDF Driver が持つ解像度のいちばん近い 値に設定します。このためシートの内容によっては、ページレイアウトがオリジナルと異なる 場合があります。
- (15) Excelファイルにおいて、OpenやCloseなどのイベントに対してマクロが設定されているとき、 マクロでメッセージが表示されたり、エラーによって Excel アプリケーションからメッセージ が表示されるような場合、PDF Driver API の変換処理は中断されます。
- (16) PDF Driver API の処理において、一太郎ファイルが複数シートを持つ場合は、カレントシート

(=開いたときに最前面にあるシート)のみを PDF に出力します。

(17) PDF Driver API の処理において、一太郎ファイルのカレントシートが Excel 形式の場合、Excel ファイルが複数シートを持ちシートの解像度が異なるなどして印刷ジョブが分かれるケースで は、出力される PDF が複数に分かれます。

出力される PDF ファイル名の例:

- test.pdf
- test.pdf.pdf

test.pdf.pdf.pdf

- (18) PDF Driver API の処理において、一太郎ファイルのカレントシートが PowerPoint 形式の場合、 印刷時に PowerPoint 画面が前面に表示されます。
- (19) PDF Driver API の処理において、一太郎ファイルのカレントシートが Word 形式の場合、1 ペ ージ目が出力されない場合があります。
- (20) PDF Driver API の処理において、一太郎ファイルのカレントシートが Word 形式の場合、2 ペ ージ目以降の数ページだけ出力される場合があります。
- (21) PDF Driver API の処理において、動作環境のアプリケーションが「一太郎」のバージョンによ っては、印刷時に一太郎の画面が前面に表示されます。
- (22) PowerPoint においてスライドサイズを「ワイド画面」で作成したファイルに対しては、PDF Driver API で指定された「倍率」は無効となります。PowerPoint が印刷オプション「用紙に 合わせて拡大/縮小」を ON にした状態で印刷を行うためです。
- (23) PDF Driver API のアドイン変換関数を使用する場合、1ページ(1シート/1スライド)ごと PDF 出力を行うオプションは使用できません。
- (24) テキスト形式ファイルを PDF 変換する場合、文字コードは Word が判別しています。使用され ている文字コードやテキスト内容によっては出力結果が文字化けする場合があります。
- (25) PDF Driver API の処理において、Excel ファイルの非表示シートは PDF 出力されません。
- (26) PDF Driver API の通常出力処理において、PowerPoint ファイルの非表示スライドは出力され ません。アドイン変換処理の場合、非表示スライドは PDF 出力対象となります。

※OEM ライセンスでは、Office アドインはオプション機能です。

#### <span id="page-17-0"></span>6.3. PDF Driver の制限事項

- (1) PDF Driver の出力結果は、オペレーティングシステム(OS)の種類やバージョンや更新、印 刷を行うアプリケーションの更新やバージョンアップにより、更新/バージョンアップ前の結 果とは異なる場合があります。
- (2) Adobe Acrobat などの PDF ビューアから PDF Driver を指定し印刷する動作、および印刷結果 である PDF ファイルについては保証されません。
- (3) PDF Driver は印刷アプリケーションの動作に依存します。このため、停止しないで動作するこ とは保証していません。停止が問題になるようなサービス等では、上位システムでエラーや停 止時の対処また負荷分散などの機能を組み込まれる事を推奨いたします。
- (4) 印刷処理速度や消費メモリ、出力結果の PDF などについて、特定の性能や品質を保証するもの ではありません。Adobe Acrobat や Adobe Acrobat の「Adobe PDF」を含む他社製品の PDF 生成ソフトウェアと同等の品質や性能を保証するものではありません。
- (5) PDF Driver はネットワークプリンターとしてご利用いただくことはできません。
- (6) 1つのスレッドから同時に2つ以上の印刷を行うようなしくみのアプリケーションにおいて 2 つ以上のファイルを同時に PDF Driver に対して印刷すると PDF Driver は正しく動作しません。
- (7) 保存ダイアログで「キャンセル」を行った場合、PDF Driver は印刷処理を続行します。最後に PDF ファイルを出力しないことで「キャンセル」とする動作仕様となっています。このため、 印刷内容によりキャンセルされるまでに時間がかかる場合があります。
- (8) PDF Driver V8.0 で印刷中にエラーが発生し印刷が中止された場合、PDF Driver V8.0 用の一時 フォルダ「C:¥Users¥ ログインユーザー名¥AppData¥Local¥Temp¥AHPD80\_temp」に拡張子 「.tmp」のファイルが残る場合があります。
- (9) Windows のプリンター一覧に表示されるプリンター名を変更しないでください。一部の機能が 正常に動作しなくなるおそれがあります。
- (10) PDF Driver を使用した場合に作成可能な PDF バージョンは、PDF1.3~PDF1.7 と PDF2.0 で す。
- (11) 縦書きや文字が回転されている場合、フォントを埋め込む設定で印刷を行ってください。PDF にフォントが埋め込まれていないとき、文字が元文書とは異なる方向に回転したり、表示位置 がずれる場合があります。
- (12) 縦書き文字の出力対応は、MS ゴシックと Arial Unicode MS を基準としています。
- (13) 対応フォントは、True Type、Open Type、Type1 フォントです。Windows で使用可能なフォ ント以外については動作保証されません。また、フォントの仕様に沿っていないフォントにつ いては動作保証されません。
- (14) Open Type Font では、フォントによって縦書き記号が回転する場合があります。
- (15) Open Type Font をフォント作成ツール「FontForge」で True Type Font に変換したフォントは 正しく変換されません。
- (16) 透過画像や図形が含まれているとき、出力された PDF では黒く塗りつぶされた表示になる場合 があります。
- (17) 透過画像や図形が含まれているとき、PDF/A や PDF/X 設定時に PDF が出力されない、あるい は、ファイルサイズが 0KB である PDF ファイルが残る場合があります。
- (18) 画像や図形のグラデーションやパターンが元文書の通りに変換されない場合があります。
- (19) Excel ファイルにおいて、「ページ設定」の印刷品質(解像度)設定値の変更を行った場合、出 力される PDF ファイルの結果が印刷プレビューと異なり、行やページが増減する場合がありま す。PDF Driver で出力する場合、あらかじめ、PDF Driver を選択した状態でシートのレイアウ

トを行ってください。

- (20) プリンターが出力するときのピクセル数は、「用紙サイズ(インチ換算)×解像度」で決まりま す。この値が非常に大きくなる設定のときに、印刷が行われず PDF ファイルが出力されない 場合があります。そのような場合は、用紙サイズを小さくするか、あるいは、解像度を低い値 に設定してください。設定値の目安は、「用紙サイズ(縦)×解像度」あるいは「用紙サイズ(横) ×解像度」が 16bit の上限である「65535」より小さくなる値です。(参考:3600 dpi なら約 460mm、600 dpi なら約 2750mm が上限値となります)
- (21) PDF Driver は、Modern UI に対応していません。Modern UI を持つソフトウェアから印刷を行 った場合、ユーザーインターフェースが期待される動作をせず、ファイル保存ダイアログはデ スクトップ上に表示されます。
- (22) PDF Driver は、Windows のサービス(Windows サービス、Internet Information Service など) での利用において、外字出力には対応していません。
- (23) 透かしの配置を最背面に設定した場合、印刷を行うアプリケーションによっては、透かしが他 のデータの背面に配置され見えない状態になることがあります。
- (24) 透かし文字列のフォントとして「Roman」など fon 形式フォントを選択した場合、PDF 出力 に失敗し、PDF が出力されない、もしくは 0 バイトの PDF ファイルが残ります。
- (25) PDF Driver は印刷ジョブ名を PDF ファイル名としています。Windows においてファイル名に 使用できない 9 種類の記号 ¥ / : \* ? " < > | が印刷ジョブ名に含まれている場合、PDF Driver はこれらの記号を「\_」(0x5F)に置換し PDF ファイル名とします。
- (26) PDF Driver は印刷ジョブ名を PDF ファイル名としています。印刷ジョブ名に制御コード(0x01 ~0x1F)が含まれる場合、これを半角スペースに置換し PDF ファイル名とします。
- (27) グレースケールあるいはモノクロ変換設定でかつ PDF ファイルを透かしとして指定している 場合、透かし部分はグレースケールおよびモノクロ変換は行われません。
- (28) Web フォントを使用した Web ページの PDF 出力には対応していません。
- (29) Windows のバリアブルフォントには対応していません。
- (30) 設定オプション「文中の URL にリンクをつける」について、URL 文字列内に改行が存在した り、印刷を行うアプリケーションの仕様により印刷データとして URL アドレスの終端までをひ とまとまりの文字列として扱われていない場合に、正しくリンク設定が行われません。
- (31) PDF ファイルを「透かし」とする場合、PDF バージョンは「PDF のバージョン」で指定する PDF バージョンと同一、もしくはそれ以下の PDF バージョンのファイルを指定してください。
- (32) 「PDF のバージョン」に「PDF2.0」を指定したとき、「透かし」として PDF を指定する場合 は PDF2.0 のファイルを使用してください。
- (33) 「PDF のバージョン」に「PDF/A-2b」を指定しカラープロファイルが「CMYK」、かつ「圧縮」 タブで「JPEG2000」を指定している場合、JPEG2000 ではなく JPEG 圧縮が行われます。 カラープロファイルが「RGB」の場合は JPEG2000 圧縮が行われます。
- (34) Word と Excel において、ファイルの用紙サイズ設定が「Letter」であるときに「A4」のページ サイズで PDF 出力される場合があります。Word/Excel のオプション「詳細設定」において、 「A4 または 8.5 x 11 インチの用紙サイズに合わせて内容を調整する」という設定が有効であ るとき A4 サイズとなります。Letter サイズで PDF 出力する場合はこの設定を無効にしてくだ さい。
- (35) PowerPoint ファイルのスライドの印刷の向きが「横」の場合、印刷設定の「用紙設定」で「サ イズ指定」したとき、PDF ではページサイズの幅と高さが入れ替わった大きさになります。

<span id="page-19-0"></span>6.4. Office アドイン機能の制限事項

- (1) Word 文書において「変更履歴の記録」が付与されている場合、見出しの PDF しおりへの変換 やハイパーリンクの変換などが正しく処理されない場合があります。その場合、Word 文書に おいて変更履歴を「承諾」する処理を行い保存した、変更履歴を持たないファイルにした後、 アドイン変換を行ってください。
- (2) PDF のリンクとして出力されるハイパーリングは以下の種類です。
	- ・文書内の別ページへ移動するリンク
	- ・URL へのリンク
	- ・電子メールアドレス
- (3) 文書内を移動するリンク、URL リンク以外のハイパーリンクについては、リンク情報が正しく 出力されない場合があります。
- (4) 以下のようなハイパーリンクを含む文書を PDF 出力すると、ハイパーリンクの指定範囲(=リ ンク枠の位置)が不正になることがあります。
	- ・改行を含む文字列にハイパーリンクの指定がある場合
	- ・縦書き文書内でハイパーリンクを指定した場合

・ハイパーリンクを付加した Word アートや図形に「折り返しの種類と配置」機能等を加えた場 合

- ・HTML のブラウザでの表示結果を Word に貼付した場合
- ・Word 文書内の画像やオートシェイプに設定されたハイパーリンク
- (5) Excel ファイルのシートにおいて印刷範囲が設定されている場合は、リンクの出力やコメント の注釈を作成することができません。該当するファイルの場合は、アドイン出力開始時に警告 メッセージが表示されます。
- (6) Excel ファイルのシートにおいてヘッダに印刷タイトルとして「行」「列」タイトルが指定され ている場合、リンクの出力やコメントの注釈を作成することができません。該当するファイル の場合は、アドイン出力開始時に警告メッセージが表示されます。
- (7) Excel ファイルにおいて保護シートが存在する場合は、リンクの出力やコメントの注釈を作成 することができません。該当するファイルの場合は、アドイン出力開始時に警告メッセージが 表示されます。
- (8) Excel ファイルにダイアログシートが含まれている場合、ダイアログシートより後ろのシート に対しては、しおりやリンクの出力、コメントの注釈の作成はできません。該当するファイル の場合は、アドイン出力開始時に警告メッセージが表示されます。
- (9) 印刷設定の PDF バージョンが PDF/A あるいは PDF/X のとき、「コメントをノート注釈に変換 する」設定でアドイン変換を実行した場合は、印刷途中で失敗するため PDF ファイルが出力さ れません。
- (10) 印刷設定の PDF バージョンが PDF/A のとき、「元の Word/Excel/PowerPoint ファイルを添付す る」設定でアドイン変換を実行した場合は、印刷途中で失敗するため PDF ファイルが出力され ません。
- (11) 印刷設定の PDF バージョンが PDF/X のとき、「元の Word/Excel/PowerPoint ファイルを添付 する」、「リンクを出力する」、「相互参照と目次をリンクに変換する」、「脚注をリンクに変換す る」設定でアドイン変換を実行した場合は、出力される PDF ファイルは PDF/X の仕様の範囲 外となります。
- (12) PowerPoint アドイン変換において、表の中の文字列に設定されたハイパーリンクを PDF のリ ンク注釈として正しく出力できません。
- (13) Word 文書上に隠し文字が存在する場合、しおりやリンクは作成されません。
- (14) Word 文書において、図形内の見出しはしおりに変換されません。
- (15) Excel の HYPERLINK 関数によるリンクは PDF のリンクに変換されません。

# <span id="page-21-0"></span>履歴

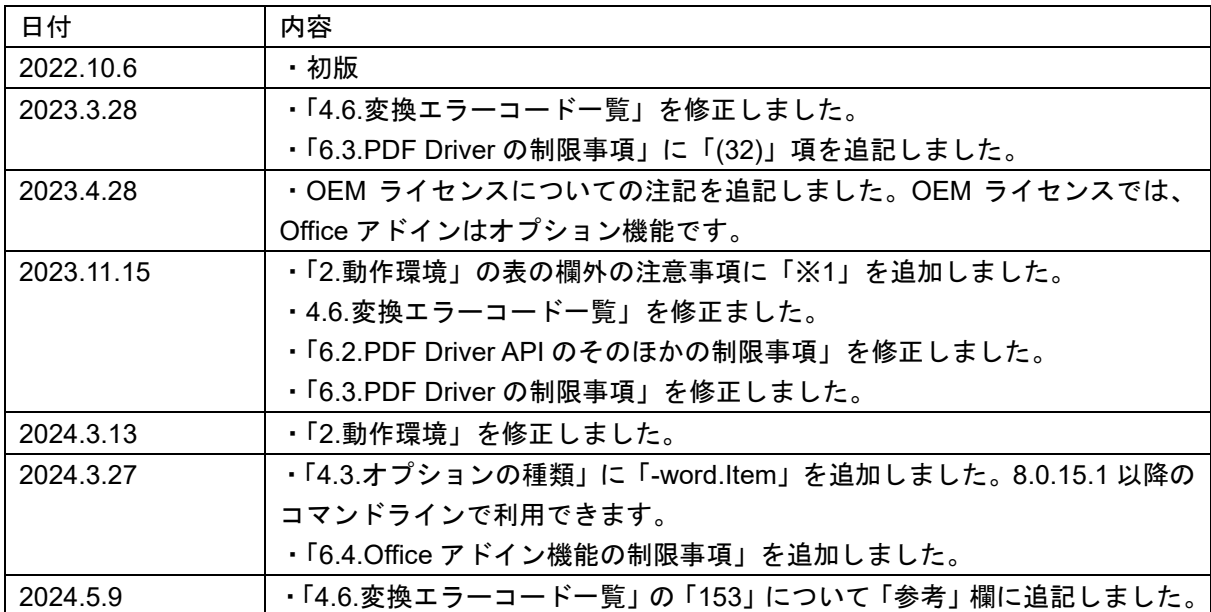

Antenna House PDF Driver API V8.0 コマンドライン説明書 2024.5.9 © Antenna House Inc. 2022-2024 All Rights Reserved.